#### **LABORATORIJSKE VJEŽBE IZ DIGITALNE ELEKTRONIKE**

#### **Ime i prezime:** Razred: Razred: Red.br.:

# **PLC programiranje**: **MONOSTABIL**

#### **Zadaća vježbe:**

### **A) Timer TON (ON-delay timer)**

- 1. Pokretanje programa SIMATIC STEP 7 (TIA Portal) V14 Unutar projekta "3<sup>"</sup> kreirati novi blok pod nazivom "Odgoda"
- 2. U ljestvičastom dijagramu realizirati sljedeći program: Ventilator (Q0.2) se uključuje i isključuje sklopokom I0.0. Iz sigurnosnih razloga ventilator treba pokrenuti 5sek nakon uključenja sklopke. Prebaciti program na PLC i provjerite rad.
- 3. Pratiti odbrojavanje timera na ekranu PLCa.
- 4. Objasniti funkciju TON timera.

### **B) Timer TONR (ON-delay Retentive timer)**

- *1.* Unutar projekta "3 " kreirati novi blok pod nazivom "Servis motora"
- 2. U ljestvičastom dijagramu realizirati sljedeći program: Motor (Q0.3) uključuje se sklopkom (I0.1). Nakon 100 sati rada treba servisirati motor. Nakon 100 sati rada uključuje se alarmna crvena indikacija i istovremeno isključuje motor. Timer resetiramo zelenim tipkalom. Napomena: za 10 sati rada motora uzimamo 1 sek.

Prebaciti program na PLC i provjerite rad.

- 3. Dodati da je dok radi motor uključena zelena žarulja. Prebaciti program na PLC i provjerite rad.
- 4. Objasniti razliku djelovanja TON i TONR timera.

## **C) Timer TOF (OFF-delay timer)**

- *1.* Unutar projekta "3" kreirati novi blok pod nazivom "Portun"
- *2.* U ljestvičastom dijagramu realizirati sljedeći program: Rasvjeta portuna (zelena žarulja) aktivira se zelenim tipkalom. Nakon 20 sekundi od isključenja tipkala rasvjeta se automatski isključuje. Prebaciti program na PLC i provjerite rad.
- 3. Objasni djelovanje TOF timera. Što zaključuješ, radi li se o monostabilu sa ili bez ponovnog okidanja (obrazloži)?
- 4. Zaključak

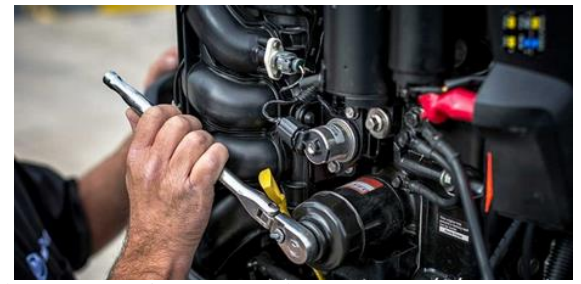

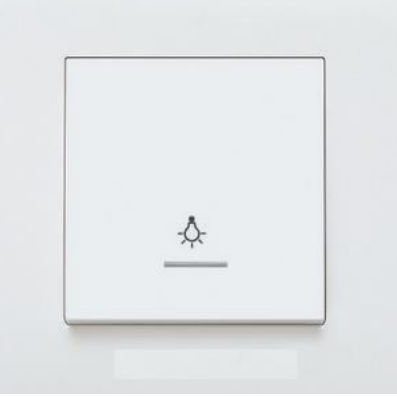

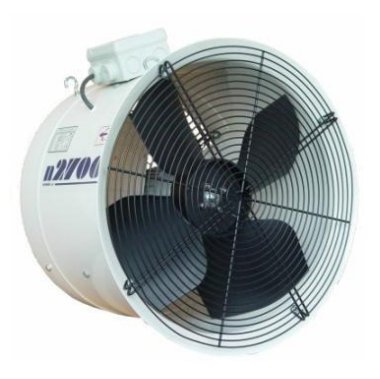